### Rudiments SQL pour Oracle

Cyril Gruau<sup>∗</sup>

23 septembre 2005

#### Résumé

Ce support de cours regroupe les instructions SQL basiques qui permettent de mettre en place une base de donn´ees sur un serveur Oracle, de la remplir et de l'interroger. Ce document, volontairement succinct, peut servir d'aide mémoire des commandes SQL essentielles, évitant ainsi la (re)-lecture du manuel utilisateur ou de tout autre ouvrage volumineux sur Oracle.

Mots-clef: connexion, table, clé primaire, clé étrangère, contrainte, requête, jointure, vue, sous-requête, groupement

### Références

[Gruau] GRUAU, C. Conception d'une base de données, 2005.

 $Ce$  support de cours permet de se familiariser avec les schémas relationnels, leur élaboration et leur normalisation (qui sont pré-recquis pour le document présent).

[Brouard et Soutou] Brouard, F. et Soutou, C. SQL, Synthex.

Cet ouvrage très accessible permet de bien comprendre le langage  $SQL, y$  compris dans ses extensions récentes.

[Soutou et Teste] Soutou, C. et Teste, O. SQL pour Oracle, Eyrolles.

 $Ce$  livre très complet sur la programmation  $SQL$  avec Oracle, ravira le lecteur désireux  $d'approx$  for  $d'$  approfondir le document présent.

[Grin] GRIN, R. Langage SQL, Université de Nice Sophia-Antipolis, 1998.

Ce support de cours présente la programmation SQL pour Oracle.

<sup>∗</sup>Cyril.Gruau@ensmp.fr

### Table des matières

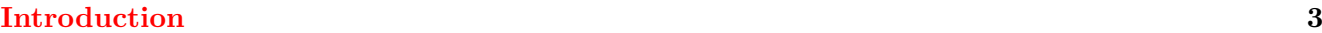

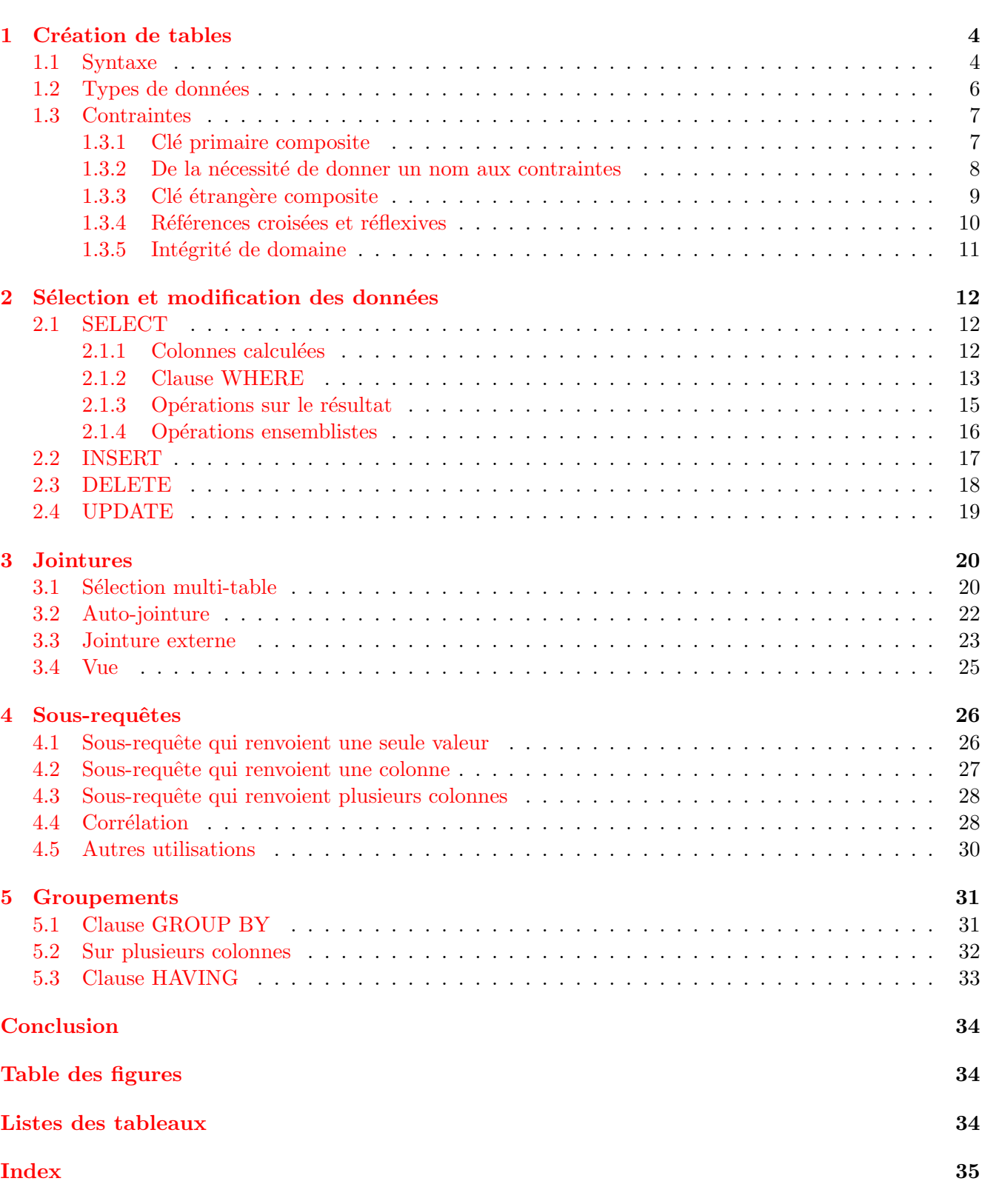

#### <span id="page-2-2"></span>Introduction

<span id="page-2-0"></span>Oracle est un Système de Gestion de Bases de Données (SGBD) Relationnelles (SGBDR). Il s'agit d'un logiciel édité par Oracle Corporation et dont la première version remonte à 1977.

SQL (pour Structured Query Langage) est un langage de communication standard avec les SGBDR. Il a été conçu par IBM en 1976, puis normalisé en 1986, 1992, 1999 et 2003.

Comme premier exemple d'utilisation de SQL avec Oracle, prenons la création sur un serveur Oracle d'un nouvel utilisateur cgruau avec le mot de passe provisoire cgpwd. Pour effectuer cette création, l'administrateur doit saisir les commandes SQL suivantes :

```
_1 CREATE USER cgruau
|2| IDENTIFIED by cgpwd
3 DEFAULT TABLESPACE tbs_users
4 QUOTA 20M ON tbs_users
5 TEMPORARY TABLESPACE tmp_users
6 QUOTA 10M ON tmp users
7 QUOTA 5M ON tools
8 PASSWORD EXPIRE;
\overline{9}|10| -- les quotas peuvent être différents
11
_{12} GRANT CONNECT TO cgruau;
```
Conseils généraux sur la programmation  $SQL$ :

- $-$  SQL ne fait pas la différence entre les minuscules et les majuscules  $\frac{1}{2}$  $\frac{1}{2}$  $\frac{1}{2}$ , donc nous adoptons la convention suivante (dans un soucis de lisibilité) : les mots-clés SQL en majuscules et les autres noms en minuscules ;
- le langage autorise ´egalement autant d'espaces et de sauts de ligne que l'on veut entre les mots de la programmation; nous en profitons pour couper les lignes trop longues (celles qui dépassent la page ou l'écran) et pour indenter rigoureusement le texte afin d'aligner verticalement les éléments d'une même catégorie;
- $-$  il ne faut pas hésiter non plus hésiter à commenter abondamment le code à l'aide des doubles tirets -- ;
- enfin, il ne faut pas oublier le point-virgule à la fin de chaque instruction, car c'est lui qui déclenche son exécution.

Remarques sur l'exemple précédent :

- $-$  les espaces de travail tbs users, tmp users et tools existent déjà sur le serveur Oracle et il est conseillé de définir, pour chaque utilisateur, des quotas sur ces espaces communs ;
- le fait que le mot de passe cgpwd expire à la première connection, oblige l'utilisateur cgruau à choisir son propre mot de passe à l'insu de l'administrateur (sécurité et confidentialité) ;
- enfin, l'instruction GRANT CONNECT est indispensable pour que l'utilisateur cgruau puisse se connecter au serveur Oracle.

<span id="page-2-1"></span><sup>1.</sup> Sauf à l'intérieur des chaînes de caractères, heureusement.

#### <span id="page-3-3"></span><span id="page-3-0"></span>1 Création de tables

Une partie du langage SQL est dédiée à la mise en place et à la maintenance du schéma relationnel des bases de données.

#### <span id="page-3-1"></span>1.1 Syntaxe

Pour créer une table Oracle en SQL, il existe l'instruction CREATE TABLE dans laquelle sont précisés pour chaque colonne de la table: son intitulé, son type de donnée et une ou plusieurs contrainte(s)  $éventuelles(s)$ . Pour créer les trois tables du schéma relationnel de la figure [1](#page-3-2) :

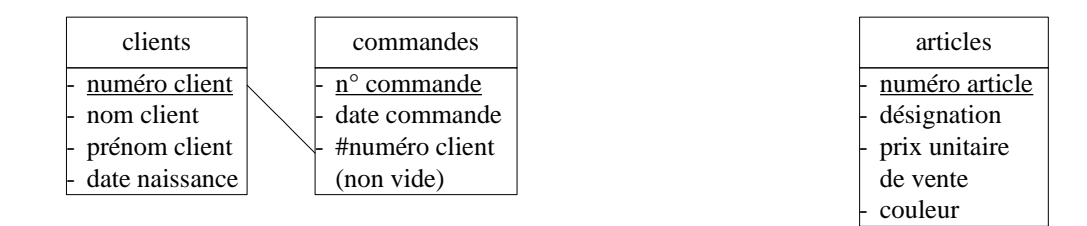

FIG.  $1$  – Trois tables et une clé étrangère

<span id="page-3-2"></span>les trois instructions SQL correspondantes sont les suivantes (les noms des colonnes sont volontairement simplifiés):

```
1 CREATE TABLE clients
2 \mid \cdot \mid3 numero NUMBER(6) CONSTRAINT pk_clients PRIMARY KEY,
4 nom VARCHAR2(63) NOT NULL,
5 prenom VARCHAR2(63),
6 naissance DATE
7 \vert);
8
9 CREATE TABLE commandes
_{10} (
_{11} numero NUMBER(8) CONSTRAINT pk_commandes PRIMARY KEY,
12 jour DATE DEFAULT SYSDATE,
13 client NUMBER(6) CONSTRAINT fk_commandes_to_clients
14 REFERENCES clients(numero)
_{15} );
16
17 CREATE TABLE articles
18 (
19 | numero NUMBER(6) CONSTRAINT pk_articles PRIMARY KEY,
20 designation VARCHAR2(255) UNIQUE,
21 prix NUMBER(8,2) NOT NULL,
22 couleur VARCHAR2(31)
_{23} );
```
<span id="page-4-0"></span>Remarques :

- le type de donnée d'une clé étrangère doit être *identique* à celui de la clé primaire référencée ;
- une clé étrangère doit être créée après la table qu'elle référence;
- $-$  pour les colonnes qui participent à une clé primaire, il est inutile de préciser NOT NULL, car c'est implicitement le cas avec PRIMARY KEY ;
- une valeur par défaut (déclarée avec DEFAULT) doit être une constante ou une fonction sans argument ;
- $-$  lorsque la valeur pas défaut n'est pas précisée, pour Oracle il s'agit de la valeur NULL ;
- la fonction SYSDATE retourne la date et l'heure courantes du serveur Oracle ;
- $-$  les noms que l'on donne aux tables, aux colonnes, etc., n'acceptent que des lettres (non accentuées) et des chiffres (sauf pour le premier caractère), éventuellement le tiret bas  $\overline{\ }$  mais surtout pas d'espace ;
- $-$  les mots-clés SQL sont réservés, on ne peut donc pas appeler une colonne date.

Une table qui existe déjà peut être modifiée par l'instruction ALTER TABLE accompagnée d'une clause ADD ou MODIFY :

```
1 ALTER TABLE clients
|2| ADD(code_postal CHAR(5));
3
4 ALTER TABLE articles
5 MODIFY(designation VARCHAR2(127));
```
Une table qui n'est référencée par aucune clé étrangère peut être supprimée à l'aide de l'instruction DROP TABLE. Si la suppression est autorisée, toutes les données de la table sont perdues. Dans notre exemple, l'instruction suivante :

#### DROP TABLE clients;

est refusée car la table commandes référence la table clients.

Pour supprimer ou modifier une table, il faut en connaître le nom. L'instruction suivante permet à un utilisateur d'Oracle de retrouver toutes ses tables :

SELECT \* FROM user\_tables;

Il peut également être utile de connaître la liste des colonnes d'une table en particulier. Pour cela, l'utilisateur dispose de l'instruction suivante :

DESCRIBE clients;

#### <span id="page-5-2"></span> $1$  CRÉATION DE TABLES  $6$

#### <span id="page-5-0"></span>1.2 Types de données

Les principaux types de données ainsi que leurs limites sont décrits dans le tableau  $1$ :

| type                   | syntaxe       | description                                              | limites                         |
|------------------------|---------------|----------------------------------------------------------|---------------------------------|
| chaînes                | CHAR.         | un seul caractère                                        |                                 |
| $\mathrm{d}\mathrm{e}$ | CHAR(n)       | chaîne de longueur fixe n<br>(complétée par des espaces) | $1 \leqslant n \leqslant 2000$  |
|                        |               |                                                          |                                 |
| caractères             | VARCHAR2(n)   | chaîne de longueur variable $\leqslant n$                | $1 \leqslant n \leqslant 4000$  |
|                        |               | (taille ajustée au contenu)                              |                                 |
| nombres                | NUMBER(p)     | entier à p chiffres décimaux                             | $1 \leqslant p \leqslant 38$    |
|                        | NUMBER(p,s)   | nombre réel à virgule fixe à p chiffres                  | $-84 \leqslant s \leqslant 127$ |
|                        |               | décalés de s chiffres après la virgule                   |                                 |
|                        | <b>NUMBER</b> | nombre réel à virgule flottante                          |                                 |
|                        |               | avec environ 16 chiffres significatifs                   |                                 |
| date et heure          | DATE          | entier décrivant le nombre de secondes                   | du $01/01/4712$ au $31/12/9999$ |
|                        |               | écoulées depuis le $01/01/-4712$ 0:00:00                 | à la seconde près               |

TAB.  $1 - Principaux types de données Oracle$ 

<span id="page-5-1"></span>Attention, car en informatique et plus particulièrement avec SQL, la virgule d'un nombre est un point. Par ailleurs, les chiffres dont il est question avec le type de données NUMBER(p,s) sont des chiffres en base 10 (et non en base 2). De plus, le choix des entiers p et s doit être soigneusement réfléchi.

En effet, avec le type NUMBER(8,2), la valeur 123456.789 est stockée sous la forme 123456.79 (arrondi à deux décimales après la virgule), tandis qu'avec le type NUMBER(8,-2) elle est stockée sous la forme 123400 (arrondi à deux décimales <u>avant</u> la virgule) auquel cas, seuls quatre chiffres sur les huit possibles sont utilisés pour cette valeur. Attention, car avec les types NUMBER(5), NUMBER(6,1) et NUMBER(4,-1) la même valeur 123456.789 déclenche un dépassement de capacité (car la partie qui reste après le décalage des s chiffres comporte trop de chiffres significatifs).

Tous ces types de données acceptent la valeur NULL (qui signifie absence de valeur et non pas 0). Toute opération numérique (addition, multiplication, comparaison) avec un NULL résulte systématiquement en un NULL (y compris NULL = NULL). Heureusement, dans les requêtes  $SQL$  de la section [2,](#page-11-0) les valeurs NULL d'une colonne x peuvent être temporairement remplacées par une constante valeur grâce à la fonction NVL(x, valeur).

#### <span id="page-6-3"></span><span id="page-6-0"></span>1.3 Contraintes

Le fait d'être clé primaire, clé étrangère, non vide ou unique sont des contraintes possibles sur les colonnes d'une table. Comme nous l'avons vu au cours de la section précédente, les contraintes qui portent sur une seule colonne peuvent être déclarée en même temps que la colonne elle-même (que ce soit à la création ou lors d'une modification de la table).

#### <span id="page-6-1"></span>1.3.1 Clé primaire composite

Lorsqu'une contrainte porte sur plusieurs colonnes, l'utilisateur est obligé de la déclarer à part et de lui donner un nom. Par exemple, la table de jonction lignes de commandes, qui avait été volontairement omise sur la figure [1](#page-3-2) (page [4\)](#page-3-2), possède une clé primaire composée de deux colonnes (figure [2\)](#page-6-2):

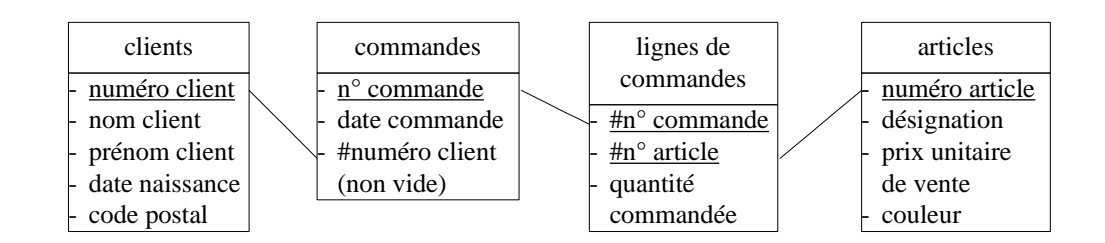

FIG.  $2$  – Table de jonction avec clé primaire composite

<span id="page-6-2"></span>La syntaxe pour déclarer cette contrainte fait apparaître le mot-clé CONSTRAINT suivi du nom de la contrainte puis de sa description :

```
1 CREATE TABLE lignes_commandes
2 \mid \infty3 -- déclaration des colonnes et de leurs contraintes simples
4 commande NUMBER(8) CONSTRAINT fk_lignes_to_commandes
5 REFERENCES commandes (numero),
6 article NUMBER(6) CONSTRAINT fk_lignes_to_articles
7 REFERENCES commandes(numero),
|8| quantite NUMBER(4) NOT NULL,
\overline{9}|10| -- déclaration des contraintes qui portent sur plusieurs colonnes
11 CONSTRAINT pk_lignes_commandes PRIMARY KEY (commande, article),
_{12} );
13
|14| -- une erreur s'est glissée dans cet exemple
```
Le fait de préfixer le nom de la contrainte par pk ou fk n'est pas une obligation, mais permet de différencier plus facilement les clés primaires des clés étrangères lorsque l'utilisateur liste les contraintes de ses tables `a l'aide de l'instruction suivante :

SELECT \* FROM user\_constraints;

#### <span id="page-7-1"></span><span id="page-7-0"></span>1.3.2 De la nécessité de donner un nom aux contraintes

Lorsque l'utilisateur ne précise pas le nom d'une contrainte, le serveur Oracle en choisit un automatiquement, mais il n'est pas très explicite. Or, connaître le nom d'une contrainte est indispensable lorsque l'utilisateur souhaite la modifier ou la supprimer :

```
_1 -- correction de l'erreur
2 ALTER TABLE lignes_commandes
3 MODIFY CONSTRAINT fk_lignes_to_articles FOREIGN KEY (article)
4 REFERENCES articles(numero);
5
|6| -- suppression de la contrainte d'unicité sur la désignation des articles
7 ALTER TABLE lignes_commandes
8 DROP CONSTRAINT SYS_CO04016;
9
10 -- comme le nom lui a été donné par Oracle, il a fallut le trouver
_{11} -- à l'aide de user_constraints
```
C'est pourquoi il est recommandé de toujours donner un nom aux contraintes. D'ailleurs c'est obligatoire de préciser ce nom lorsqu'il s'agit d'ajouter une contrainte oubliée ou supprimée par erreur :

```
_1 -- ajout d'une contrainte d'unicité sur la désignation des articles
2 ALTER TABLE articles
3 ADD CONSTRAINT un_designation designation UNIQUE;
```
#### <span id="page-8-2"></span><span id="page-8-0"></span>1.3.3 Clé étrangère composite

Les clés primaires ne sont pas les seules à pouvoir être composées de plusieurs colonnes. Les clés  $\acute{e}$ trangères le peuvent également (figure [3\)](#page-8-1):

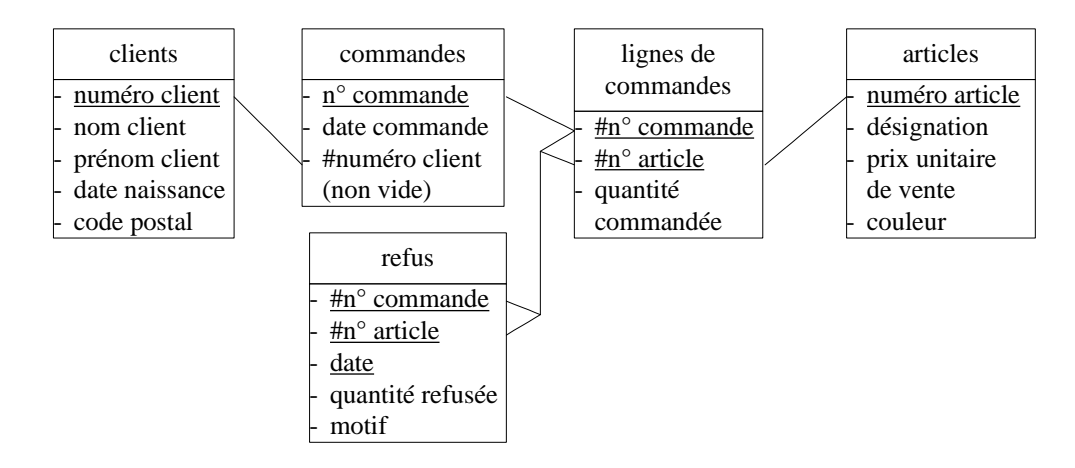

FIG.  $3$  – Clé étrangère composite

<span id="page-8-1"></span>Comme pour les clés primaires composite, la déclaration d'une clé étrangère composite se fait en fin d'instruction CREATE TABLE :

```
1 CREATE TABLE refus
2 \mid \zeta3 commande NUMBER(8),
4 article NUMBER(6),
5 jour DATE,
6 quantite NUMBER(4),
7 motif VARCHAR2(255),
8
9 CONSTRAINT pk_reparations PRIMARY KEY (commande, article, jour),
10 CONSTRAINT fk_reparations_to_lignes FOREIGN KEY (commande, article)
11 REFERENCES lignes_commandes(commande, article),
_{12} );
```
Il faut bien comprendre sur cet exemple que c'est le couple (numéro de commande, numéro d'article) dans la table reparations qui doit correspondre à un couple (numéro de commande, numéro d'article) déjà présent dans la table lignes commandes et non pas (numéro de commande) et (numéro d'article) séparément.

#### <span id="page-9-2"></span><span id="page-9-0"></span>1.3.4 Références croisées et réflexives

Le fait de pouvoir ajouter une contrainte après la création de la table correspondante est indispensable lorsque les références entre deux tables sont croisées ou réflexives comme sur la figure [4](#page-9-1) :

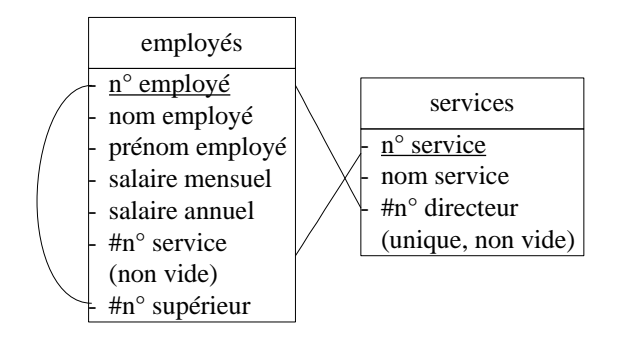

FIG.  $4 - Deux$  références croisées et une référence réflexive

<span id="page-9-1"></span>Il faut alors procéder en plusieurs étapes :

```
_1 CREATE TABLE employes
2 \mid \zeta3 numero NUMBER(5) CONSTRAINT pk_employes PRIMARY KEY,
4 nom VARCHAR2(127) NOT NULL,
5 prenom VARCHAR2(63),
6 salaire_mensuel NUMBER(7,2),
|7| salaire_annuel NUMBER(8,2),
\vert \vert \vert \vert \vert \vert\overline{9}|10| -- ajout de la clé étrangère réflexive
11 | ALTER TABLE employes
12 ADD(superieur NUMBER(5) CONSTRAINT fk_employes_to_employes
13 REFERENCES employes(numero));
14
15 CREATE TABLE services
16 (
17 numero NUMBER(2) CONSTRAINT pk_services PRIMARY KEY,
18 nom VARCHAR2(63) NOT NULL,
19 directeur NUMBER(5) NOT NULL
20 CONSTRAINT fk_services_to_employes
21 REFERENCES employes(numero)
22 CONSTRAINT un_directeur UNIQUE
_{23} );
24
25 -- ajout de la clé étrangère croisée
26 ALTER TABLE employes
27 ADD(service NUMBER(2) NOT NULL
28 CONSTRAINT fk_employes_to_services
29 REFERENCES services(numero));
```
#### <span id="page-10-1"></span>1 CRÉATION DE TABLES <sup>11</sup>

#### <span id="page-10-0"></span>1.3.5 Intégrité de domaine

Aux contraintes PRIMARY KEY, FOREIGN KEY, UNIQUE et NOT NULL s'ajoutent les contraintes CHECK qui permettent de s'assurer que les données saisies dans une colonne logent dans une plage de valeurs définie à l'avance :

```
|1| -- on peut ajouter une contrainte à une colonne existante
2 ALTER TABLE articles
3 ADD CONSTRAINT ck_prix CHECK(prix >= 0);
4
5 -- ou ajouter une colonne et sa (ses) contrainte(s) en même temps
6 ALTER TABLE clients
      7 ADD(genre CHAR CONSTRAINT ck_genre CHECK(genre IN ('M', 'F')));
```
Tout ce que l'on peut mettre dans une clause WHERE (section [2.1.2\)](#page-12-0) on peut le mettre dans les parenthèses d'une contrainte CHECK, excepté une sous-requête. Cela inclut les opérateurs AND, OR, NOT, BETWEEN, LIKE ainsi que tous les opérateurs de comparaison :

```
_1 -- opérateurs de comparaison utilisables
|2| < = > <= >= <>
3 -- le dernier opérateur signifie 'différent de'
```
Attention tout de même, car l'ajout ou la modification d'une contrainte peut être refusée par le serveur Oracle si une donnée déjà présente dans la table ne vérifie pas la définition de la contrainte.

Il est possible d'écrire une contrainte qui implique plusieurs colonnes d'une même table. Considérons la table emprunts de la figure [5](#page-19-2) page [20](#page-19-2) :

```
_1 -- la date de retour prévu doit être postérieure à la date d'emprunt
2 ALTER TABLE emprunts
3 ADD CONSTRAINT ck_date_retour CHECK(date_retour > date_emprunt);
```
En revanche, il n'est pas possible d'écrire avec une contrainte CHECK, une règle d'intégrité qui implique plusieurs colonnes issues de plusieurs tables.

```
1 -- cette contrainte, quoique légitime, n'est pas valide
_2 ALTER TABLE refus
3 ADD CONSTRAINT ck_quantite
4 CHECK(refus.quantite \leq lignes_commandes.quantite);
5
6 -- car rien ne dit dans cette définition à quelle ligne de la table
  -- lignes_commandes, correspond la quantité d'une ligne de la table refus
```
Pour implémenter ce type de règle, il faut faire appel à des déclencheurs (notion qui n'est malheureusement pas abordée ici).

#### <span id="page-11-4"></span><span id="page-11-0"></span>2 Sélection et modification des données

À ce stade, la base de données créée précédemment ne contient aucune donnée. Mais avant d'aborder les requêtes d'insertion, nous supposons qu'elle est remplie afin de pouvoir interroger ses données<sup>[2](#page-11-3)</sup>.

#### <span id="page-11-1"></span>2.1 SELECT

Pour afficher les données sous la forme d'un tableau dont les colonnes portent un intitulé, SQL propose l'instruction SELECT ... FROM ... WHERE ... dont voici des exemples d'utilisation :

```
-- pour afficher les numéros et les noms des clients
2 SELECT numero, nom
3 FROM clients;
4
|5| -- pour afficher toutes les colonnes de la table articles
6 SELECT *7 FROM articles:
8
9 -- pour limiter les articles affichés à ceux qui coûtent moins de 100 (euros)
_{10} SELECT *11 FROM articles
_{12} WHERE prix \leq 100;
```
#### <span id="page-11-2"></span>2.1.1 Colonnes calculées

Dans la clause SELECT, on peut utiliser les opérateurs arithmétiques  $(+ - * /)$ , l'opérateur de concaténation des chaînes de caractères (||) ou des fonctions SQL (comme MOD pour le modulo, FLOOR pour la troncature entière ou SUBSTR pour l'extraction de sous-chaînes de caractères) :

```
|1| -- pour afficher le prix unitaire TTC des articles
2 SELECT designation, prix * 1.196 AS "prix TTC"
3 FROM articles;
4
|5| -- pour afficher l'initiale + nom et l'âge des clients
6 SELECT SUBSTR(prenom, 1, 1) || '. ' nom AS "identité",
7 FLOOR((SYSDATE - naissance) / 365.25) AS "âge",
\vert s \vert MOD((SYSDATE - naissance), 365) AS "nombre de jours depuis l'anniversaire"
9 FROM clients;
```
Dès que l'on a un doute sur l'ordre de priorité des différents opérateurs, il ne faut pas hésiter à employer des parenthèses afin de lever toute ambiguïté.

 $\dot{A}$  partir du moment où une colonne affichée est calculée, il est conseillé de lui donner un nom (un alias) avec le mot-clé AS, afin d'en expliciter le contenu, car rien n'est plus ambigu que de ne pas connaître la nature du contenu d'une colonne du résultat. Un alias, comme "prixTTC" est donné entre guillemets, contrairement aux chaînes de caractères qui sont données entre quotes '. '.

<span id="page-11-3"></span><sup>2.</sup> Une fois que l'on sait sélectionner les données, il est plus facile d'apprendre à les insérer, à les supprimer et à les mettre `a jour.

<span id="page-12-2"></span>Dans cette même clause SELECT, on peut aussi utiliser les fonctions d'agrégation SQL (tableau [2\)](#page-12-1):

| syntaxe    | description                              |  |
|------------|------------------------------------------|--|
| COUNT      | dénombrement des lignes                  |  |
| <b>SUM</b> | somme des valeurs numériques             |  |
| MIN        | valeur numérique minimale                |  |
| MAX        | valeur numérique maximale                |  |
| AVG        | moyenne (average) des valeurs numériques |  |

TAB.  $2$  – Principales fonctions d'agrégation SQL

<span id="page-12-1"></span>Par bonheur, ces fonctions ignorent les valeurs NULL dans leur calcul et n'éliminent pas les doublons. Exemples d'utilisation :

```
|1| -- pour afficher le prix de l'article le plus cher,
|2| -- le prix le moins cher et le prix moyen
3 SELECT MAX(prix) AS "prix le plus cher",
|4| MIN(prix) AS "prix le moins cher",
5 AVG(prix) AS "prix moyen"
6 FROM articles;
7
|8| -- pour afficher le nombre de clients
9 SELECT COUNT(numero) AS "nombre de clients"
_{10} FROM clients;
11
|12| -- comme * signifie toutes les colonnes
13 -- la requête suivante est équivalente à la précédente
_{14} SELECT COUNT(*) AS "nombre de clients"
15 FROM clients;
```
#### <span id="page-12-0"></span>2.1.2 Clause WHERE

La clause WHERE d'une requête peut être très riche en conditions de sélection. D'abord, tous les opérateurs de comparaison (page  $11$ ) peuvent être utilisés :

```
_1 -- pour afficher les clients dont la date de naissance
2 -- n'est pas le 25 décembre 1960 (pourquoi pas ?)
3 SELECT *4 FROM clients
  WHERE naissance <> '25/12/1960';
```
Ensuite, comme les syntaxes = NULL ou  $\leq$  NULL renvoient toujours  $\leq$  faux  $\geq$ , on ne peut tester la vacuité d'une colonne qu'avec la syntaxe suivante :

```
1 -- pour afficher les clients dont connaît le code postal
_2 SELECT *3 FROM clients
 WHERE code_postal IS NOT NULL;
```
<span id="page-13-1"></span>Dans cet exemple, le mot-clé logique NOT est utilisé. Nous avons également à disposition les mots-clés AND et OR <u>logiques</u><sup>[3](#page-13-0)</sup>:

```
_1 -- pour afficher les articles bleus
|2| -- dont le prix est supérieur à 100 ou inférieur à 10
3 SELECT *4 FROM articles
5 WHERE couleur = 'bleu'
6 AND (prix >= 100 OR prix <= 10);
```
Par contre, pour un segment de valeurs bornes incluses, il n'est pas nécessaire d'utiliser la syntaxe  $\ldots$  >=  $\ldots$  AND  $\ldots$  <=  $\ldots$ , car nous pouvons utiliser l'opérateur BETWEEN :

```
_1 -- pour afficher les articles dont le prix est entre 10 et 100
2 SELECT *3 FROM articles
4 WHERE prix BETWEEN 10 AND 100;
```
Ensuite, une condition de sélection peut faire intervenir une liste de valeurs, auquel cas c'est l'opérateur IN qui est approprié :

```
-- pour afficher les clients qui ne s'appellent
|2| -- ni 'Dupont', ni 'Durand', ni 'Dubois'
3 SELECT *4 FROM clients
5 WHERE nom NOT IN ('Dupond', 'Durand', 'Dubois');
```
Enfin, il est possible de balayer une colonne de type chaîne de caractères à la recherche d'un motif, grâce à l'opérateur de filtre LIKE et du caractère % qui remplace toute série de caractère(s) (y compris vide) :

```
|1| -- pour afficher les clients dont le nom commence par D
2 SELECT *3 FROM clients
4 WHERE nom LIKE 'D%';
5
6 -- pour afficher les clients dont le nom finit par e
7 SELECT *8 FROM clients
9 WHERE nom LIKE '%e';
10
|11| -- pour afficher les clients dont le nom ne contient pas y
_{12} SELECT *13 FROM clients
14 WHERE nom NOT LIKE '%y%';
```
Il existe également le caractère  $\overline{\ }$  qui remplace un caractère (pour remplacer deux caractères, il suffit de l'utiliser deux fois dans le filtre).

<span id="page-13-0"></span><sup>3.</sup> Le ✭✭ ou ✮✮ logique n'est pas exclusif : c'est l'un ou l'autre, ou les deux (contrairement aux restaurants avec les fromages et les desserts).

#### <span id="page-14-1"></span><span id="page-14-0"></span>2.1.3 Opérations sur le résultat

Le résultat d'une requête SELECT peut comporter plusieurs fois la même ligne. Pour éliminer les lignes doublons, il existe le mot-clé DISTINCT :

```
|1| -- pour afficher l'ensemble des patronymes des clients
2 SELECT DISTINCT nom
3 FROM clients;
4
5 -- sans DISTINCT le résultat aurait autant de lignes
6 -- que la table clients
```
Ensuite, pour trier les lignes du résultat (ce qui n'est pas le cas, par défaut), nous disposons de la clause ORDER BY :

```
1 SELECT DISTINCT nom
2 FROM clients
3 ORDER BY nom ASC;
4
|5| -- ASC pour classer dans l'ordre croissant
6 -- DESC pour classer dans l'ordre décroissant
7
|s| -- on peut utiliser dans la clause ORDER BY
9 -- les alias de la clause SELECT
```
Enfin, pour ne garder que les 100 premières lignes du résultat, Oracle a prévu de numéroter les lignes du résultat dans une colonne cachée nommée ROWNUM :

```
1 SELECT DISTINCT nom
2 FROM clients
_3 WHERE ROWNUM \leq 100
4 ORDER BY nom ASC;
```
#### <span id="page-15-1"></span><span id="page-15-0"></span>2.1.4 Opérations ensemblistes

On peut articuler les résultats de plusieurs requêtes homogènes à l'aide des opérations ensemblistes UNION, INTERSECT et MINUS :

```
-- pour afficher les identités de tous les clients
|2| -- et de tous les employés
_3 SELECT prenom || \cdot \cdot \cdot || nom AS "identité"
4 FROM clients
5
6 UNION
7
|s| SELECT prenom || \cdot \cdot \cdot || nom AS "identité"
9 FROM employes
_{10} ORDER BY "identité" ASC;
11
|12| -- pour afficher les identités de tous les clients
|13| -- qui ont un homonyme parmi les employés
_{14} SELECT prenom || \cdot \cdot \cdot || nom AS "identité"
15 FROM clients
16
17 INTERSECT
18
_{19} SELECT prenom || \cdot \cdot \cdot || nom AS "identité"
20 FROM employes
_{21} ORDER BY "identité" ASC;
22
|23| -- pour afficher les identités de tous les clients
|24| -- qui n'ont pas d'homonyme parmi les employés
_{25} SELECT prenom || ' ' || nom AS "identité"
26 FROM clients
27
_{28} MINUS
29
30 SELECT prenom || \cdot \cdot \cdot || nom AS "identité"
31 FROM employes
32 ORDER BY "identité" ASC;
```
Les règles à respecter avec ces opérations ensemblistes sont les suivantes :

- les colonnes affich´ees par les deux requˆetes doivent ˆetre compatibles, en nombre, en ordre et en type de données :
- $-$  les éventuels alias ne sont définis que dans la première clause SELECT;
- une éventuelle clause ORDER BY n'est possible qu'à la fin de la dernière requête, car elle agit sur le résultat final.

Dernières remarques :

- par défaut, l'opérateur UNION élimine les doublons; pour les conserver, il faut utiliser l'opérateur UNION ALL ;
- contrairement `a UNION et INTERSECT, l'op´erateur MINUS n'est pas commutatif, donc l'ordre dans lequel les requêtes sont écrites, de part et d'autre, a de l'importance.

#### <span id="page-16-1"></span><span id="page-16-0"></span>2.2 INSERT

Pour créer une ou plusieurs ligne(s) dans <u>une seule</u> table, SQL offre l'instruction INSERT INTO. Lorsque l'on connaît directement les valeurs à insérer, il faut utiliser une instruction INSERT INTO ... VALUES par ligne :

1 INSERT INTO clients(nom, prenom, code\_postal) 2 VALUES ('Gruau', 'Cyril', '06600');

Plusieurs précautions doivent être prises lors d'une instruction INSERT INTO:

- les valeurs qui sont donn´ees via VALUES doivent ˆetre dans le mˆeme ordre que les colonnes qui sont précisées dans le INTO;
- et avec un type de données  $\overline{\text{compatible}}$  à celui qui a été déclaré dans la table ;
- toutes les colonnes qui ne sont pas précisées, reçoivent alors la valeur défaut qui leur a été attribuée (bien souvent, il s'agit de la valeur NULL) ;
- si la moindre valeur insérée ne vérifie pas les contraintes de la table (clé primaire, clé étrangère, unicité, NOT NULL ou CHECK), alors l'instruction INSERT INTO est refusée en entier par le serveur Oracle.

Dans notre exemple, la colonne naissance reçoit la valeur NULL, ce qui n'est pas gênant. Par contre, la colonne clé primaire numero reçoit également la valeur NULL, ce qui est interdit. L'instruction INSERT INTO précédente est donc refusée.

Pour que la colonne numero reçoive un entier incrémenté automatiquement, il suffit de créer, <u>avant</u> la première insertion, une séquence pour cette table et utiliser cette séquence (avec NEXTVAL) dans l'instruction INSERT INTO :

```
1 CREATE SEQUENCE sq_clients
      MINVALUE 1
3 MAXVALUE 999999
4 START WITH 1
5 INCREMENT BY 1;
6
7 -- la valeur maximale doit être compatible
|8| -- avec le type de données de la clé primaire
\epsilon10 INSERT INTO clients (numero, nom, prenom, code_postal)
11 VALUES (sq_clients.NEXTVAL, 'Gruau', 'Cyril', '06600');
12
_{13} -- cette insertion est acceptée
```
On peut également insérer dans une table, le résultat d'une requête SELECT, auquel cas, plusieurs lignes peuvent être insérées à la fois :

```
supposons qu'il existe une table commandes_anciennes
2 -- qui possède la même structure que la table commandes
3
4 -- insérons les commandes qui datent de plus de 6 mois dans cette table
5 INSERT INTO commandes_anciennes(numero, jour, client)
6 SELECT numero, jour, client
7 FROM commandes
      WHERE (SYSDATE - jour) \ge 180;
```
<span id="page-17-1"></span>Les colonnes qui figurent dans la clause SELECT doivent être compatibles, en type de données, en nombre et en ordre, avec celles qui sont précisées dans la clause INTO. De plus, si une valeur dans une ligne ne vérifie pas les contraintes qui la concerne, alors l'insertion de toutes les lignes est refusée (il n'y a pas d'insertion partielle).

#### <span id="page-17-0"></span>2.3 DELETE

Pour supprimer une ou plusieurs ligne(s) dans <u>une seule</u> table, la langage SQL a prévu l'instruction DELETE FROM ... WHERE ... :

```
1 -- pour supprimer les commandes qui datent de plus de 6 mois
2 DELETE FROM commandes
_3 WHERE (SYSDATE - jour) >= 180;
```
À nouveau, il ne peut y avoir de réussite partielle de l'instruction  $DELETE$ : si une des lignes supprimées est référencée par une clé étrangère, alors l'instruction DELETE est refusée en entier par le serveur Oracle. Cela permet d'éviter qu'une clé étrangère ne deviennent orpheline.

L'attention du lecteur est également attirée sur le fait que si la clause WHERE est oubliée, alors toute la table est vidée :

```
|1| -- suppression de toutes les commandes
2 DELETE FROM commandes;
```
Heureusement, cette instruction sera vraisemblablement refusée car il doit exister une ligne de commande qui référence une commande.

#### <span id="page-18-1"></span><span id="page-18-0"></span>2.4 UPDATE

Pour modifier la valeur d'une ou plusieurs colonne(s), d'une ou plusieurs ligne(s), mais dans une seule table, c'est l'instruction UPDATE ... SET ... WHERE ... qu'il faut utiliser :

```
-- pour convertir, en euros, les prix en francs
2 UPDATE articles
_3 SET prix = prix / 6.55957;
```
De nouveau, lorsque la clause WHERE est omise, toutes les lignes sont modifiées et lorsqu'une des nouvelles valeurs ne vérifie pas les contraintes, l'instruction UPDATE est refusée en entier par le serveur.

L'informaticien avisé aura noté que la requête suivante est plus performante que la première, car une division coûte toujours beaucoup plus cher que la multiplication par l'inverse :

```
-- requête équivalente mais plus rapide
2 UPDATE articles
  SET prix = prix * 0.152449;
```
Enfin, on peut mettre à jour plusieurs colonnes à la fois, mais il faut se méfier des corrélations entre les formules. Considérons par exemple la table employes de la figure [4](#page-9-1) (page [10\)](#page-9-1) et augmentons de 10  $\%$ les employés du service n°4:

```
1 UPDATE employes
_2 SET salaire_mensuel = salaire_mensuel * 1.1,
|3| salaire_annuel = salaire_mensuel * 12
_4 WHERE service = 4;
5
6 -- cette requête ne convient pas, car à gauche des deux signes =
|7| -- le salaire_mensuel est celui AVANT augmentation
|8| -- il faut donc séparer le UPDATE en deux :
\overline{9}10 UPDATE employes
11 SET salaire_mensuel = salaire_mensuel * 1.1,
_{12} WHERE service = 4;
13
14 UPDATE employes
15 SET salaire_annuel = salaire_mensuel * 12;
16
17 -- autre solution, mais qui ne fonctionne que si
|18| -- salaire_annuel égale déjà salaire_mensuel * 12
19
20 UPDATE employes
21 SET salaire_mensuel = salaire_mensuel * 1.1,
|22| salaire_annuel = salaire_mensuel * 1.1
_{23} WHERE service = 4;
```
#### <span id="page-19-5"></span><span id="page-19-0"></span>3 Jointures

Les requêtes écrites jusqu'à présent ne font intervenir qu'une seule table à la fois. Or, dans la plupart des cas, une requête a besoin de données qui se trouvent réparties dans plusieurs tables.

#### <span id="page-19-1"></span>3.1 Sélection multi-table

Pour afficher à la fois la date de commande et le nom du client qui a passé la commande, les deux tables commandes et clients doivent figurer dans la clause FROM et il faut rappeler la liaison entre ces  ${\rm deux\ tables}^4, {\rm dans\ la\ clause\ WHERE}$  ${\rm deux\ tables}^4, {\rm dans\ la\ clause\ WHERE}$  ${\rm deux\ tables}^4, {\rm dans\ la\ clause\ WHERE}$  :

```
-- jointure simple entre deux tables
2 SELECT commandes.numero, commandes.jour, clients.numero, clients.nom
3 FROM clients, commandes
  WHERE commandes.client = clients.numero;
```
Remarques:

- $-$  la condition qui figure dans la clause WHERE est une condition de jointure, à ne pas confondre avec les conditions de sélection rencontrée jusqu'à présent<sup>[5](#page-19-4)</sup>;
- $-$  cette fois-ci, la condition de jointure est un rappel de la liaison clé étrangère clé primaire, mais ce ne sera pas toujours le cas ;
- $-$  étant donné que commandes.client = clients.numero, on aurait pu afficher commandes.client au lieu de clients.numero ;
- l'ordre des tables dans la clause FROM n'a pas d'importance.

Pour lever toute ambiguïté sur le nom des colonnes (notamment la colonne numero), il faut préciser le nom de la table en préfixe. Heureusement, pour raccourcir les noms complets des colonnes, on peut définir des alias dans la clause FROM :

```
même requête avec des alias de table
|2| SELECT a.numero, a.jour, b.numero, b.nom
3 FROM commandes a, clients b
```
 $WHERE$  a.client = b.numero;

Considérons le schéma relationnel de la figure [5](#page-19-2) :

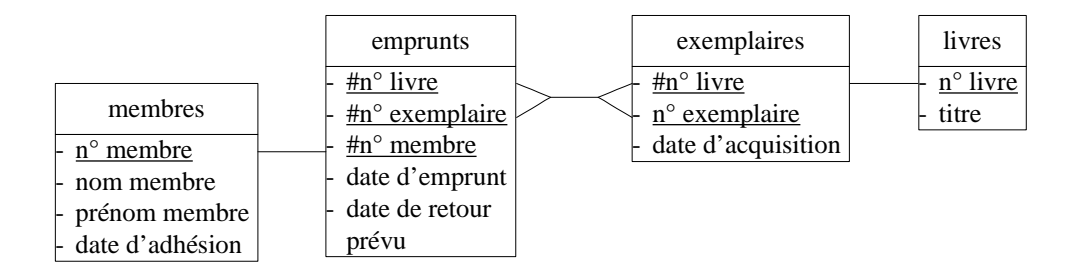

FIG.  $5 - Schéma$  relationnel sur lequel ne figure pas la condition de jointure

SELECT a.numero, a.jour, b.numero, b.nom

<span id="page-19-4"></span><span id="page-19-3"></span><span id="page-19-2"></span><sup>4.</sup> C'est obligatoire, sinon c'est le produit cartésien des deux tables qui s'affiche.

<sup>5.</sup> Pour alléger la clause WHERE, il est d'ailleurs recommandé d'utiliser l'opérateur JOIN (disponible avec les versions récentes d'Oracle) dans la clause FROM :

FROM commandes a JOIN clients b ON (a.client = b.numero);

Nous pouvons imaginer un exemple de requête dans laquelle la condition de jointure n'est pas une liaison directe clé étrangère - clé primaire :

```
|1| -- court-circuit de la table des exemplaires
|2| SELECT a.date_emprunt, b.titre
3 FROM emprunts a, livres b
  WHERE a.numero_livre = b.numero;
```
En outre, il est possible dans une requête, de faire la jointure entre trois tables (ou plus), auquel cas il faut fournir au minimum deux conditions de jointure. A ces conditions de jointure, peuvent s'ajouter ` une ou plusieurs condition(s) de sélection (que l'on mettra de préférence à la suite) :

```
-- afficher les commandes complètes du client n°3945
2 SELECT c.designation, c.prix, b.quantite, c.prix * b.quantite AS "total"
3 FROM commandes a, lignes_commandes b, articles c
_4 WHERE a.numero = b.commande
5 AND b.article = c.numero
6 AND a.client = 3945;
7
8 -- afficher les commandes complètes de clients qui s'appellent Dupond
9 SELECT c.designation, c.prix, b.quantite, c.prix * b.quantite AS "total"
10 FROM commandes a, lignes_commandes b, articles c, clients d
_{11} WHERE a.numero = b.commande
12 AND b.article = c.numero
_{13} AND a.client = d.numero
_{14} AND d.nom = 'Dupond';
15
16 -- dans cette requête la tables commandes ne sert pas à la clause SELECT,
17 -- mais est indispensable pour les conditions de la clause WHERE
```
Par ailleurs, une même jointure peut faire appel à plusieurs conditions pour être réalisée. C'est le cas lorsque la clé étrangère est composite :

```
|1| -- affichage des exemplaires empruntés
|2| -- avec jointure sur deux colonnes
3 SELECT a.date_emprunt, b.date_acquisition
4 FROM emprunts a, exemplaires b
5 WHERE a.numero_livre = b.numero_livre
6 AND b.numero_exemplaire = b.numero_exemplaire;
7
|s| -- affichage des quantités commandées et refusées des commandes
9 -- si la quantité refusée est strictement supérieure à celle commandée (anomalie)
10 SELECT a.article, a.quantite AS "commandée", b.quantite AS "refusée"
11 FROM lignes_commandes a, refus b
_{12} WHERE a.commande = b.commande
_{13} AND a.article = b.article
_{14} AND a.quantite < b.quantite;
```
<span id="page-21-1"></span>Cette dernière requête devient plus lisible grâce à l'opérateur JOIN dans la clause FROM :

```
1 SELECT a.article, a.quantite AS "commandée", b.quantite AS "refusée"
2 FROM lignes_commandes a
3 JOIN refus b ON (a.commande = b.commande AND a.article = b.article)
  WHERE a.quantite \leq b.quantite;
```
Enfin, une table peut apparaître plusieurs fois dans la clause FROM, lorsque la requête nécessite de cette table qu'elle joue plusieurs rôles à la fois. C'est le cas dans la section suivante.

#### <span id="page-21-0"></span>3.2 Auto-jointure

Un problème qu'il faut avoir rencontré au moins une fois pour être capable de le résoudre, est illustré par l'exercice suivant : afficher les numéros des clients qui ont commandé en même temps (sur deux colonnes). La solution consiste à faire intervenir dans cette requête, deux fois la table des commandes (ce qui n'est possible que grâce aux alias de table) avec une condition de jointure qui assure qu'à chaque ligne, les deux clients sont distincts :

```
1 -- couples de clients qui ont commandé en même temps
|2| SELECT DISTINCT a.client, b.client
3 FROM commandes a, commandes b
4 WHERE a.client < b.client
5 AND a.jour = b.jour;
\epsilon|7| -- DISTINCT est indispensable car sinon,
|s| -- deux clients qui ont commandé en même temps
9 -- deux fois, apparaîtraient deux fois.
```
Nous voyons sur cet exemple qu'une condition de jointure n'utilise pas forcément l'opérateur =. Dans ce type de requête, l'emploi de l'opérateur  $\langle$  ou  $\rangle$  est préférable à l'emploi de l'opérateur  $\langle \rangle$ , car ce dernier ferait apparaître chaque couple deux fois : une fois dans un sens et une fois dans l'autre.

Pour afficher, non pas les numéros de client, mais les noms des clients, il faut joindre à chaque table commandes sa table clients, soit quatre tables au total :

```
-- affichage du nom au lieu du numéro de client
2 SELECT DISTINCT c.nom, d.nom
3 FROM commandes a, commandes b, clients c, clients d
_4 WHERE a.client < b.client
5 AND a.client = c.numero
6 AND b.client = d.numero
      AND a.jour = b.jour;
```
Par ailleurs, pour compter les couples de clients, le mot-clé DISTINCT (qui est indispensable) doit apparaître à l'intérieur de la fonction COUNT :

```
_1 -- nombre de couples de clients
|2| -- qui possède le même code postal
_3 SELECT COUNT(DISTINCT \ast)
4 FROM clients a, clients b
5 WHERE a.numero < b.numero
6 AND a.code_postal = b.code_postal;
```
#### <span id="page-22-2"></span>3 JOINTURES 23

#### <span id="page-22-0"></span>3.3 Jointure externe

La table annuaire client de la figure  $6$  contient des informations complémentaires relatives aux clients :

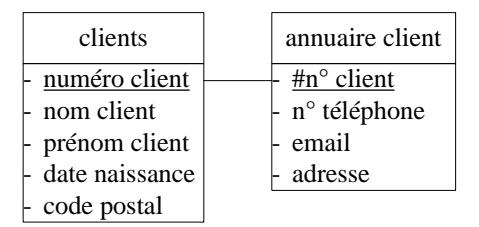

FIG.  $6$  – Table d'informations complémentaires pour illustrer la jointure externe

<span id="page-22-1"></span>Mais comme il existe des clients pour lesquels on ne connaît aucune information complémentaire, la requête suivante n'affiche pas tous les clients :

```
_1 -- affichage de toutes les informations
|2| -- relatives aux clients dont on connaît
3 -- les informations complémentaires
4 SELECT *
5 FROM clients a, annuaire_client b
6 WHERE a.numero = b.numero;
```
Il faut donc que la condition de jointure ne soit pas obligatoire afin de ne pas supprimer les clients dont on n'a pas d'information complémentaire. On parle alors de jointure externe. Il suffit pour cela d'ajouter le signe + entre parenthèse dans la condition de jointure du côté de la table facultative :

```
|1| -- affichage de toutes les informations
|2| -- relatives à tous les clients
3 SELECT *4 FROM clients a, annuaire_client b
5 WHERE a.numero = b.numero (+);
6
7 -- requête équivalente
8 SELECT *
9 FROM clients a, annuaire_client b
_{10} WHERE b.numero (+) = a.numero;
```
Dans le résultat de cette requête, les colonnes telephone, email et adresse des clients pour lesquels ces informations sont inconnues affichent des valeurs NULL.

Le signe + ne fonctionne pas avec l'opérateur JOIN, il faut utiliser l'opérateur LEFT OUTER JOIN :

```
|1| -- requête équivalente
2 SELECT *3 FROM clients a LEFT OUTER JOIN annuaire_client b ON (a.numero = b.numero);
4
5 -- ou encore
_6 SELECT *FROM annuaire_client b RIGHT OUTER JOIN clients a ON (a.numero = b.numero);
```
<span id="page-23-1"></span>Par ailleurs, si une jointure externe repose sur plusieurs conditions, alors il se peut que plusieurs signes + soient utiles :

```
1 -- affichage des exemplaires et de leur date d'emprunt éventuelle
2 SELECT a.date_acquisition, b.titre, c.date_emprunt
3 FROM exemplaires a, livres b, emprunts c,
_4 WHERE a.numero_livre = b.numero
5 AND a.numero_livre = c.numero_livre (+)6 AND a.numero_exemplaire = c.numero_exemplaire (+);
7
|s| -- dans cet exemple, il y a deux jointures :
  -- une jointure normale et une jointure externe et composite
```
Maintenant, si la table facultative de la jointure externe est elle-même jointe à une autre table, alors cette nouvelle jointure doit aussi être externe :

```
1 -- affichage des exemplaires et de leur membre d'emprunt éventuel
2 SELECT a.date_acquisition, b.titre, c.date_emprunt, d.nom
3 FROM exemplaires a, livres b, emprunts c, membres d
_4 WHERE a.numero_livre = b.numero
|5| AND a.numero_livre = c.numero_livre (+)6 AND a.numero_exemplaire = c.numero_exemplaire (+)AND c.numero_membre = d.numero (+);
```
Enfin, il est parfois indispensable d'utiliser la fonction NVL pour effectuer des calculs avec des colonnes issues d'une jointure externe. Considérons par exemple, le schéma relationnel de la figure [7](#page-23-0):

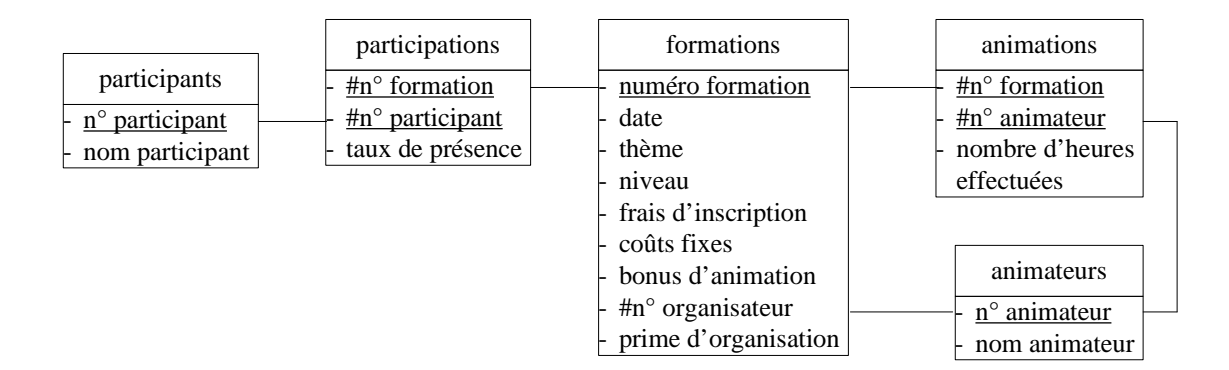

FIG.  $7 - Sch\acute{e}ma$  relationnel qui possède un cycle

<span id="page-23-0"></span>Pour mettre à plat le cycle de ce schéma relationnel, il est nécessaire de dédoubler une des tables du cycle :

```
1 -- pour afficher la rémunération des animateurs de la formation n°123
_2 SELECT b.nom, a.heures * b.tarif * c.bonus + NVL(d.prime, 0)
3 FROM animations a, animateurs b, formations c, formations d
_4 WHERE a.animateur = b.numero
5 AND a.formation = c.numero
6 AND b.numero = d.organisateur (+)
7 AND a.formation = 123;
8
9 -- NVL est indispensable car pour la plupart des animateurs la prime est NULL
```
#### <span id="page-24-1"></span><span id="page-24-0"></span>3.4 Vue

On peut donner un nom à une requête SELECT, puis l'utiliser comme une table dans une autre requête :

```
1 CREATE OR REPLACE VIEW customers
2 (number, lastname, firstname, birthdate, zip, phone, email, address)
3 AS
4 SELECT a.numero, a.nom, a.prenom, a.naissance, a.code_postal,
5 b.telephone, b.email, b.adresse
6 FROM clients a, annuaire_client b
7 WHERE a.numero = b.numero (+);
8
9 -- puis la requête suivante fonctionne
10
11 SELECT birthdate, phone
12 FROM customers
_{13} WHERE lastname = 'Dupond';
```
Remarque : le couple d'instructions CREATE OR REPLACE VIEW est plus pratique que la seule instruction CREATE VIEW, car pendant sa phase de définition, la programmation d'une vue est amenée à être corrigée plusieurs fois. Sans REPLACE VIEW, il faudrait supprimer puis re-créer la vue à chaque correction.

Les nouveaux intitulés de colonnes donnés lors de la définition de la vue pourront être ré-utilisés comme n'importe quel nom de colonne, on veillera donc à respecter les mêmes règles dans leur dénomination (pas d'espace et pas d'accent, notamment).

Attention, une vue ne contient pas de données, seules les tables sous-jacentes en contiennent. Mais les intérêts des vues sont nombreux, en voici les premiers :

- le travail r´ep´etitif de jointure et de s´election de la clause WHERE peut ˆetre fait une bonne fois pour toute dans la définition de la vue (simplification de programmation des requêtes qui utilisent les vues) ;
- $-$  si le schéma relationnel change, alors la programmation des vues risque de changer mais pas forcément les requêtes qui utilisent les vues (gain de travail de maintenance);
- si les utilisateurs n'ont accès qu'aux vues qui les concernent, alors ils ne voient que les données dont ils ont besoin (simplicité et sécurité);
- il est possible de donner aux vues et `a leurs colonnes, des intitul´es plus parlant que ceux des tables et de les traduire dans différentes langues ou langages métiers (clarté et adaptation aux utilisateurs : Business Objects n'a rien inventé  $:-$ ).

Un autre avantage des vues : elles permettent d'effectuer des requêtes INSERT, DELETE et UPDATE sur plusieurs tables à la fois, à condition d'utiliser des déclencheurs (notion qui n'est malheureusement pas abordée ici). En outre, elles offrent une alternative systématiquement plus efficace à certaines sousrequêtes (section suivante).

#### <span id="page-25-2"></span><span id="page-25-0"></span>4 Sous-requêtes

Il est possible d'utiliser dans une requête principale, une autre requête SELECT à condition que cette dernière soit délimitée par des parenthèses.

#### <span id="page-25-1"></span>4.1 Sous-requête qui renvoient une seule valeur

Lorsque la sous-requête renvoie une unique valeur (encore fait-il en être sûr), la requête principale peut utiliser cette valeur avec les opérateurs de comparaison classiques :

```
-- pour afficher les articles dont le prix
|2| -- est supérieur à tous ceux des articles bleus
3 SELECT *4 FROM articles
5 WHERE prix >= ( SELECT MAX(prix)
6 FROM articles
7 WHERE couleur = 'bleu');
8
|9| -- pour avoir les articles dont le prix est,
_{10} -- cette fois-ci, inférieur
|11| -- à tous ceux des articles bleus,
|12| -- il suffit de remplacer >= par <= et MAX par MIN
```
Ce type de sous-requête s'emploie également avec les opérateurs arithmétiques classiques :

```
_1 -- pour afficher la proportion de clients mineurs parmi l'ensemble des clients
2 SELECT
3 \mid \infty_4 SELECT COUNT(*)
5 FROM clients
6 WHERE FLOOR((SYSDATE - b.naissance) / 365.25) < 18
7 \vert)
8 /
9 \mid \theta_{10} SELECT COUNT(*)11 FROM clients
_{12} )
_{13} * 100 AS "proportion de clients mineurs"
_{14} FROM DUAL;
15
16 -- il n'y a pas de table dans la requête principale, mais comme la clause FROM
17 -- est obligatoire Oracle nous offre la pseudo-table DUAL
```
Lorsque la sous-requête ne renvoie qu'une valeur, il n'existe bien souvent pas d'équivalent plus performant. Ce n'est pas toujours le cas dans ce qui suit.

#### <span id="page-26-1"></span><span id="page-26-0"></span>4.2 Sous-requête qui renvoient une colonne

Lorsque la sous-requête renvoie une colonne de valeurs (c'est le cas le plus fréquent), la requête principale peut utiliser un opérateur de comparaison classique, mais accompagné soit de ALL soit de ANY :

```
-- requête équivalente à la précédente
2 SELECT *3 FROM articles
_4 WHERE prix >= ALL ( SELECT prix
5 Separate SEROM articles
6 WHERE couleur = 'bleu');
```
Malheureusement dans la majorité des cas, l'emploi du mot-clé ALL dans la requête principale, quoique plus clair, est moins efficace que l'emploi des fonctions d'agrégation MIN ou MAX dans la sous-requête. Il en va de même pour le mot-clé ANY :

```
-- pour afficher les articles dont le prix
2 -- est supérieur à celui de l'un des articles bleus
3 SELECT *4 FROM articles
5 WHERE prix >= ANY ( SELECT prix
6 FROM articles
7 WHERE couleur = 'bleu');
8
9 -- cette requête peut être remplacée par la suivante
_{10} SELECT *11 FROM articles
_{12} WHERE prix >= ( SELECT MIN(prix)
13 FROM articles
\text{MHERE} \text{ couleur} = \text{'bleu'};
```
Par ailleurs, il reste l'opérateur IN, avec lequel les sous-requêtes qui renvoient une colonne de valeurs semblent tout à fait indiquées :

```
|1| -- pour afficher les commandes des clients
|2| -- dont la date de naissance est le 13 mars 1950
3 SELECT *4 FROM commandes
5 WHERE client IN ( SELECT numero
6 FROM clients
                    WHERE naissance = '13/03/1950');
```
Toutefois, on peut substituer à cette sous-requête une jointure qu'Oracle pourra optimiser :

```
|1| -- requête équivalente mais avantageuse
2 SELECT a.*
3 FROM commandes a, clients b
_4 WHERE a.client = b.numero
      AND b.naissance = '13/03/1950;
```
Remarquons finalement que l'opérateur IN est équivalent à l'opérateur = ANY, tandis que l'opérateur NOT IN est équivalent à l'opérateur <> ALL, qui sont tous aussi peu performants.

#### <span id="page-27-2"></span><span id="page-27-0"></span>4.3 Sous-requête qui renvoient plusieurs colonnes

Une sous-requête peut renvoyer plusieurs colonnes de valeurs, auquel cas elle peut être utilisée ('eventuellement affublée d'un alias de table) dans la clause FROM de la requête principale :

```
-- pour afficher toutes les informations complémentaires
|2| -- et l'âge des 10 clients les moins âgés
_3 SELECT *, FLOOR((SYSDATE - b.naissance) / 365.25) AS "âge"
4 FROM (SELECT *
5 FROM clients
6 WHERE ROWNUM \leq 107 ORDER BY naissance DESC ) a, annuaire_client b
  WHERE a.client = b.numero (+);
```
Nous voyons bien sur cet exemple que formellement, une sous-requête est une vue qui n'est pas enregistrée sous un nom particulier et qui n'est pas, de ce fait, ré-utilisable dans une autre requête.

Notons par ailleurs qu'une sous-requête qui renvoie plusieurs colonnes est également utilisable avec un op´erateur de comparaison entre couples, entre triplets ou entre tous les autres tuples (en anticipant légèrement sur les GROUP BY de la section  $5$ ):

```
1 -- pour afficher pour chaque article, le ou les numéro(s) de client
2 -- qui en a commandé la plus grande quantité (et cette quantité)
3 SELECT a.article, a.quantite AS "quantité commandée maximale",
_4 b.client AS "client qui l'a commandée"
5 FROM lignes_commandes a, commandes b
6 WHERE a.commande = b.numero
7 AND (a.article, a.quantite) IN ( SELECT article, MAX(quantite)
8 September 2021 1 and 2021 1 and 3 FROM 1 ignes_commmandes
                                         GROUP BY article);
```
#### <span id="page-27-1"></span>4.4 Corrélation

Une sous-requête peut avoir besoin d'information provenant de la requête principale. On dit alors que la sous-requête est corrélée et le passage d'information se fait par utilisation d'alias de table :

```
|1| -- requête équivalente à la précédente
2 SELECT a.article, a.quantite AS "quantité commandée maximale",
|3| b.client AS "client qui l'a commandée"
4 FROM lignes_commandes a, commandes b
5 WHERE a.commande = b.numero
6 AND a.quantite = (SELECT MAX(c.quantite)
7 FROM lignes_commmandes c
8 WHERE c.article = a.article);
\epsilon_{10} -- exemple plus simple :
11 -- pour afficher les articles qui coûtent strictement plus cher
12 -- que le prix moyen des articles de la même couleur
_{13} SELECT a.*
14 FROM articles a
_{15} WHERE prix > ( SELECT AVG(b.prix)
16 FROM articles b
17 WHERE b.couleur = a.couleur);
```
#### <span id="page-28-0"></span>4 SOUS-REQUÊTES <sup>29</sup>

Attention, car avec la corrélation dont elle fait l'objet, la sous-requête SELECT AVG(b.prix) FROM articles b WHERE b.couleur = a.couleur sera exécutée autant de fois qu'il y a d'articles (et non pas autant de fois qu'il y a de couleurs). Il s'agit-là d'une perte de temps considérable.

Heureusement, il existe toujours une solution sans sous-requête, qui consiste à utiliser dans la requête principale une jointure supplémentaire avec une vue préliminaire contenant le corps de la sous-requête :

```
_1 -- définition de la vue préliminaire
_2 CREATE OR REPLACE VIEW prix_moyens
3 (couleur, prix_moyen)
4 AS
5 SELECT couleur, AVG(prix)
6 FROM articles
7 GROUP BY couleur;
8
|9| -- requête équivalente à la précédente
10 -- pour afficher les articles qui coûtent strictement plus cher
|11| -- que le prix moyen des articles de la même couleur
12 SELECT a.*
13 FROM articles a, prix_moyens b
_{14} WHERE a.couleur = b.couleur
_{15} AND a.prix > b.prix_moyen;
```
Dans ce cas, le calcul des prix moyens par couleur est fait une bonne fois pour toutes, la requête est donc plus rapide (elle était quadratique en nombre d'articles, elle devient linéaire).

Inversement, à la question « est-ce que toutes les jointures peuvent être remplacées par des sousrequêtes inutiles », la réponse est oui, grâce au mot clé EXISTS qui ne renvoie faux que lorsque la sous requête possède un résultat vide :

```
1 -- afficher les clients qui ont commandé le 23 mai 2005
_2 SELECT a.*
3 FROM clients a, commande b
_4 WHERE a.numero = b.client
5 AND b.jour = '23/05/2005';
6
7 -- requête qui donne le même résultat, mais à quel prix...
s SELECT a.*
9 FROM clients a
10 WHERE EXISTS (SELECT *
11 FROM commandes b
\text{WHERE} a.numero = b.client
\text{AND b.} \text{jour} = '23/05/2005');
```
#### <span id="page-29-0"></span>4.5 Autres utilisations

L'emploi d'une sous-requête n'est pas limité aux requêtes SELECT et aux requêtes INSERT ... SELECT. Une requête UPDATE peut y faire appel :

```
|1| -- attribuer à l'employé n°678 un salaire
|2| -- de 10 % supérieur au plus bas salaire
3 UPDATE employes
|4| SET salaire_mensuel = ( SELECT MIN(salaire_mensuel) FROM employes) * 1.1
5 WHERE numero = 678;
6
|7| -- augmenter de 10 % les salaires
|s| -- qui sont strictement inférieurs à la moyenne
9 UPDATE employes
_{10} SET salaire_mensuel = salaire_mensuel * 1.1
_{11} WHERE salaire_mensuel < ( SELECT AVG(salaire) FROM employes);
```
La clause WHERE d'une requête DELETE peut également nécessiter une sous requête :

```
|1| -- supprimer les clients qui n'ont plus de commandes
2 DELETE FROM clients
3 WHERE numero NOT IN ( SELECT client
4 FROM commandes);
```
Enfin, l'opérateur de division ensembliste n'existe pas en SQL. La solution, pour mener malgré tout cette opération (rarement utile, il faut le reconnaître), consiste à employer une double inexistence :

```
_1 -- afficher les commandes sur lesquelles figurent tous les articles
2 -- revient à afficher les commandes pour lesquelles il n'existe pas
3 -- d'articles qui n'y figurent pas :
_4 SELECT *5 FROM commandes a
6 WHERE NOT EXISTS (SELECT *
7 FROM articles b
8 WHERE NOT EXISTS (SELECT *
9 FROM lignes_commandes c
10 WHERE c.article = b.numero
\text{AND } \text{c.commande} = \text{a.numbero});
```
Nous voyons sur cet exemple qu'il est possible d'imbriquer les sous-requêtes, à partir du moment où les sous-sous-requêtes sont correctement délimitées par leurs parenthèses.

#### <span id="page-30-2"></span><span id="page-30-0"></span>5 Groupements

Comme nous avons pu le constater dans la section [4.3,](#page-27-0) il est parfois nécessaire de calculer la même fonction d'agrégation sur plusieurs groupes de lignes.

#### <span id="page-30-1"></span>5.1 Clause GROUP BY

Pour afficher le montant total de chaque commande, il est nécessaire de grouper les lignes de commandes qui portent le même numéro de commande, puis de faire la somme des quantités ∗ prix unitaire :

```
_1 SELECT a.commande, SUM(a.quantite * b.prix) AS "montant total"
_2 FROM lignes_commandes a, articles b
3 WHERE a.article = b.numero
4 GROUP BY a.commande;
```
Pour reconnaître une requête SELECT qui nécessite une clause GROUP BY, il suffit de se demander si le résultat doit afficher plusieurs valeurs d'une même fonction d'agrégation :

```
1 -- pour afficher la quantité moyenne de chaque article sur une commande
2 SELECT article, AVG (quantite) AS "quantité moyenne"
3 FROM lignes_commandes
4 GROUP BY article;
5
6 -- pour afficher le nombre de commandes par client
7 SELECT client, COUNT(numero) AS "nombre de commandes"
8 FROM commandes
  GROUP BY client;
```
Attention, il existe deux contraintes impératives sur les colonnes de la clause SELECT :

- toutes les colonnes de la clause GROUP BY doivent figurer dans la clause SELECT ;
- toutes les colonnes de la clause SELECT sans fonction d'agrégation, doivent figurer dans la clause GROUP BY.

 $\hat{A}$  titre de contre-exemple, la requête suivante sera refusée :

```
_1 -- dans la requête précédente
|2| -- on ne peut pas afficher le nom du client
3 SELECT a.client, b.nom, COUNT(a.numero) AS "nombre de commandes"
4 FROM commandes a, clients b
  5 GROUP BY a.client;
```
La solution générique pour afficher des informations complémentaires aux groupes issus d'un GROUP BY, consiste à enregistrer la requête GROUP BY dans une vue préalable :

```
-- correction de la requête précédente avec une vue préliminaire
2 CREATE OR REPLACE VIEW NombreCommandes
3 (client, nb_commandes)
4 AS
5 SELECT client, COUNT(numero)
6 FROM commandes
      GROUP BY client;
```

```
puis le nom de client est ajouté dans une requête simple
|2| SELECT a.client, b.nom, a.nb_commandes
3 FROM NombreCommandes a, clients b
  WHERE a.client = b.numero;
```
D'ailleurs, il est parfois indispensable de procéder par plusieurs vues préliminaires avant de pouvoir calculer C'est le cas lorsque l'on veut calculer les profits des formations de la figure [7](#page-23-0) (page [24\)](#page-23-0), il faut d'abord calculer séparément les coûts et les revenus :

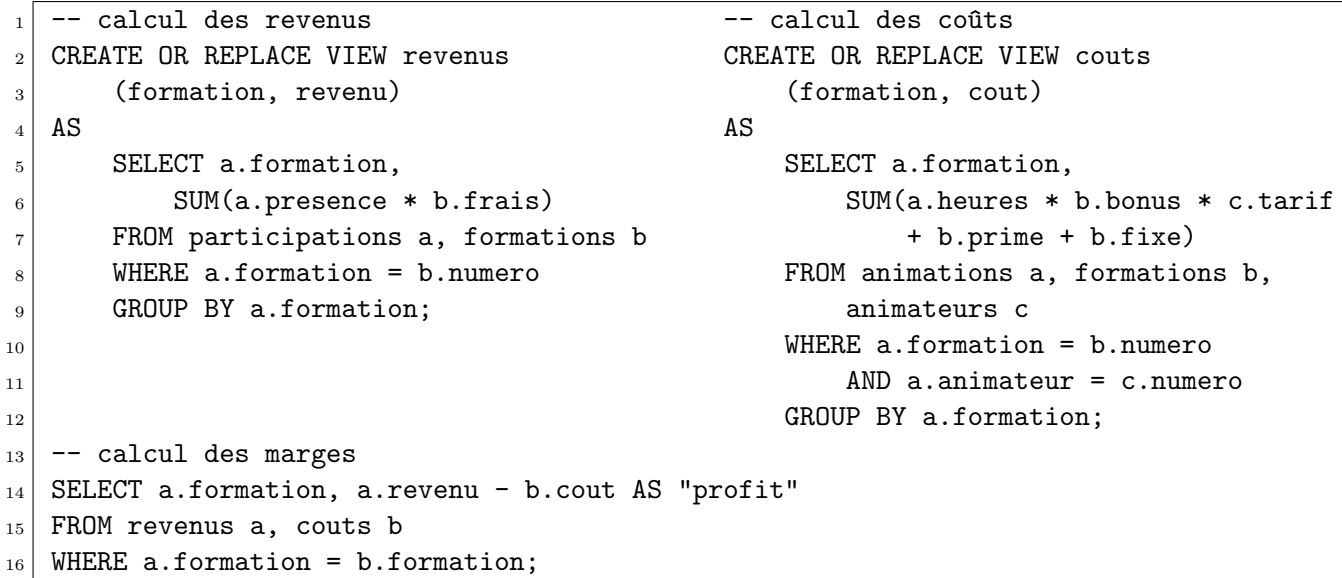

#### <span id="page-31-0"></span>5.2 Sur plusieurs colonnes

La clause GROUP BY permet d'effectuer des groupements sur plusieurs colonnes (puis des calculs d'agrégation sur ces sous-groupes) :

```
- pour afficher la quantité maximale commandée par client et par article
_2 SELECT a.client, b.article, MAX(a.quantite) AS "quantité maximale"
3 FROM commandes a, lignes_commandes b
_4 WHERE a.numero = b.commande
  5 GROUP BY a.client, b.article;
```
L'ordre des colonnes dans la clause GROUP BY n'a pas d'importance et l'ordre des mêmes colonnes dans la clause SELECT n'a pas besoin d'être le même. Par contre, pour contrôler le classement dans l'affichage des sous-groupes, il est conseillé d'utiliser la clause ORDER BY pour laquelle l'ordre des colonnes a de l'importance :

```
1 -- pour afficher le résultat d'abord par n° client croissant puis
2 -- (à l'intérieur d'un même n° client) par n° article décroissant
3 SELECT a.client, b.article, MAX(a.quantite) AS "quantité maximale"
4 FROM commandes a, lignes_commandes b
5 WHERE a.numero = b.commande
6 GROUP BY a.client, b.article
  ORDER BY a.client ASC, b.article DESC;
```
Attention, la clause ORDER BY s'applique <u>après</u> groupement et ne peut, en conséquence, s'appuyer que sur les colonnes de la clause SELECT.

#### <span id="page-32-1"></span>5 GROUPEMENTS 33

#### <span id="page-32-0"></span>5.3 Clause HAVING

Il est parfois utile d'exclure certains groupes issus d'une requête GROUP BY à l'aide d'une ou plusieurs condition(s) de sélection. Ces conditions ne doivent pas être écrites dans la clause WHERE qui est réservée à l'exclusion des lignes avant groupement, mais dans une dernière clause, la clause HAVING :

```
pour afficher le nombre de commandes par client
2 -- mais uniquement pour les clients qui ont 4 commandes ou plus
3 SELECT client, COUNT(numero) AS "nombre de commandes"
4 FROM commandes
5 GROUP BY client
  HAVING COUNT(numero) > = 4;
```
Malheureusement, l'alias "nombre de commandes" qui est défini dans la clause SELECT, ne peut pas être utilisé dans la clause HAVING. En conséquence de quoi, il faut répéter exactement la formule COUNT(numero).

D'un point de vue syntaxique, tous les opérateurs qui sont autorisés dans une clause WHERE peuvent être utilisés dans la clause HAVING, y compris une sous-requête. En revanche, d'un point de vue sémantique, les conditions de sélection avant groupement (et les conditions de jointure) doivent rester dans la clause WHERE :

```
_1 -- pour afficher par article, le (ou les) client(s) qui en ont le plus commandé
|2| -- il faut une vue préliminaire sans HAVING
3 CREATE OR REPLACE VIEW QuantitesTotales
|4| (article, client, quantite_totale)
5 AS
6 SELECT a.article, b.client, SUM(a.quantite)
7 FROM lignes_commandes a, commandes b
|8| WHERE a.commande = b.numero
9 GROUP BY a.article, b.client;
10
|11| -- puis on utilise cette vue dans une sous-requête de la clause HAVING
12 SELECT a.article, b.client, SUM(a.quantite) AS "quantité totale"
13 FROM lignes_commandes a, commandes b
14 WHERE a.commande = b.numero
15 GROUP BY a.article, b.client
16 HAVING (a.article, SUM(a.quantite)) IN ( SELECT article, MAX(quantite_totale)
17 FROM QuantitesTotales
18 GROUP BY client);
19
_{20} -- on aurait pu utiliser la vue dans la clause FROM rendant ainsi inutiles
_{21} -- les clauses GROUP BY et HAVING (qui serait devenue la clause WHERE)
```
Il existe d'ailleurs deux contraintes sur les colonnes utilisables dans ces deux clauses :

- $-$  la clause WHERE peut porter sur les colonnes de la clause SELECT sans fonction d'agrégation ainsi que sur les colonnes non affichées ;
- tandis que la clause HAVING ne peut porter que sur les colonnes de la clause SELECT (agrégées ou non).

### Conclusion

<span id="page-33-0"></span>La syntaxe complète d'une requête de sélection est la suivante :

```
_1 SELECT les colonnes à afficher (dans le bon ordre)
2 FROM les tables concernées
_3 WHERE les conditions de jointure
\left| \cdot \right| et les conditions de sélection avant groupement
5 GROUP BY les colonnes de groupement
6 HAVING les conditions de sélection sur les groupes
7 ORDER BY les colonnes à trier (dans le bon ordre);
```
Méthodologie de base pour élaborer ce type de requête à partir d'un problème bien défini :

- 1. décomposer la requête de sélection en plusieurs requêtes articulées avec UNION, INTERSECT ou MINUS ;
- 2. décomposer chaque sélection complexe en requêtes et sous-requête (ou en vues intermédiaires);
- 3. pour chaque requête obtenue, remplir dans cet ordre (qui n'est pas l'ordre imposé par la syntaxe) :
	- (a) la clause  $FROM$  avec les tables impliquées;
	- (b) la clause WHERE avec les conditions de jointure entre ces tables ;
	- $(c)$  la clause WHERE avec les conditions de sélection avant groupement ;
	- (d) la clause GROUP BY avec les colonnes de groupement ;
	- $(e)$  la clause  $HAVING$  avec les conditions de sélection après groupement ;
	- (f) la clause SELECT avec les colonnes à afficher, notamment celles des clauses GROUP BY et HAVING, sans oublier un éventuel DISTINCT;
	- $(g)$  la clause ORDER BY avec les colonnes de la clause SELECT à trier et le sens de leur classement.

#### Table des figures

<span id="page-33-1"></span>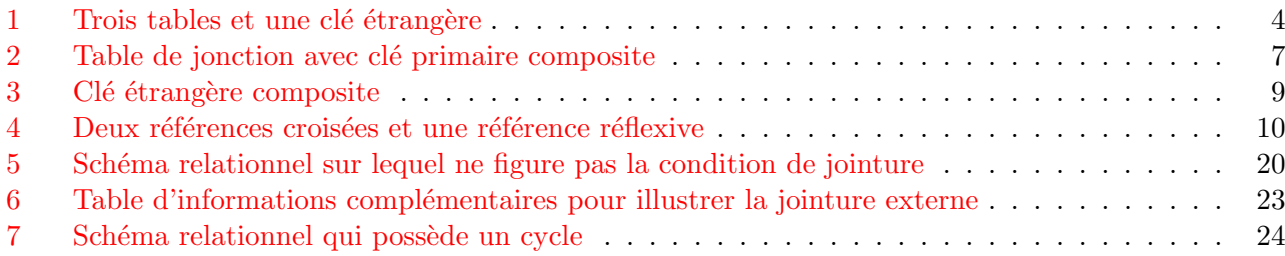

#### Liste des tableaux

<span id="page-33-2"></span>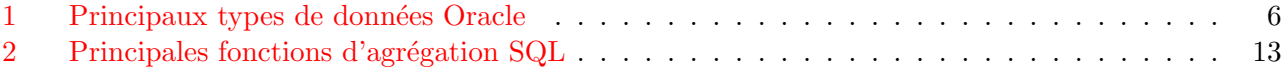

### Index

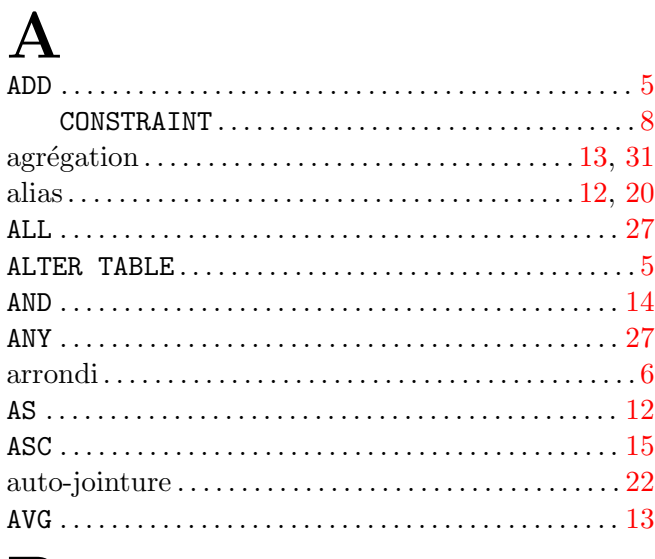

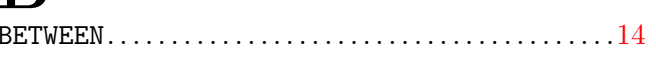

# $\frac{\mathbf{B}}{\text{BETW}}$

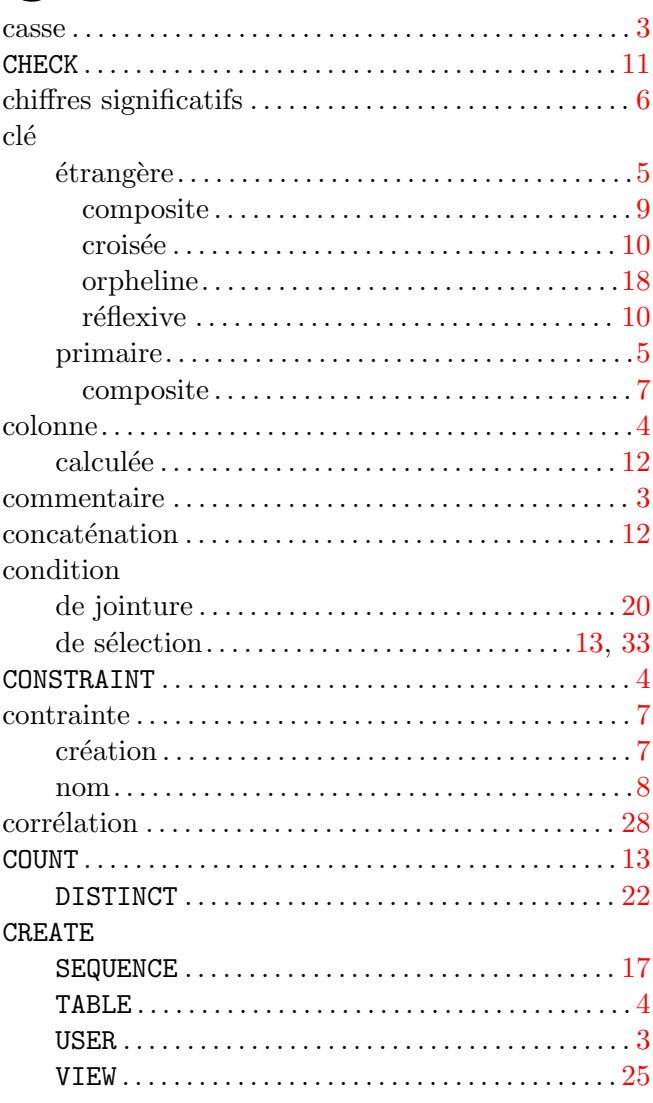

### $\mathbf D$

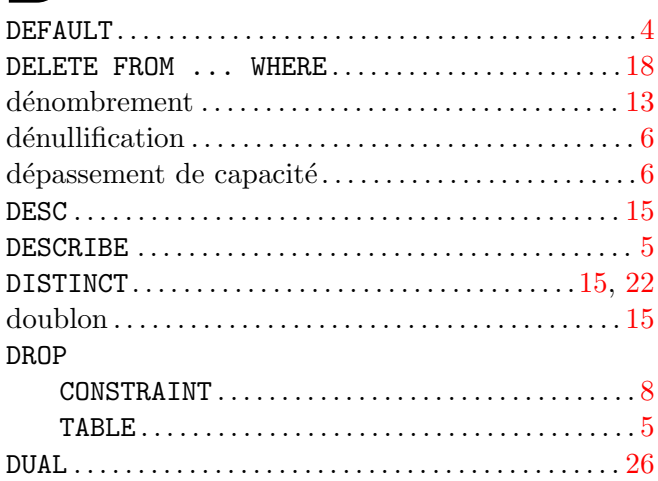

### $\mathbf E$

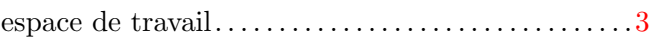

### $\mathbf{F}$

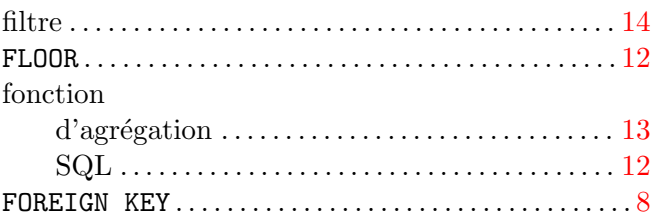

# $\overline{G}$

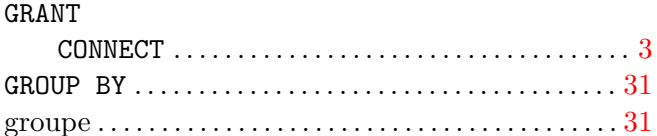

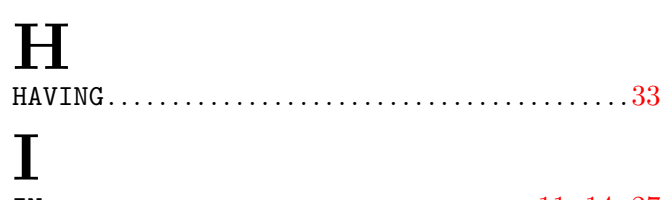

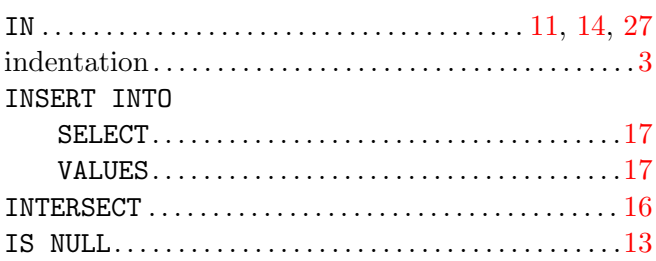

### $\mathbf{J}$

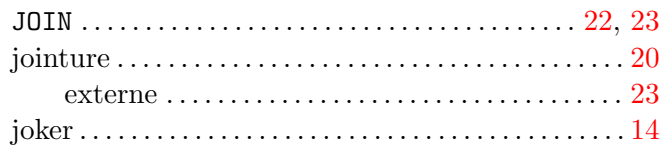

### $\mathbf{L}$

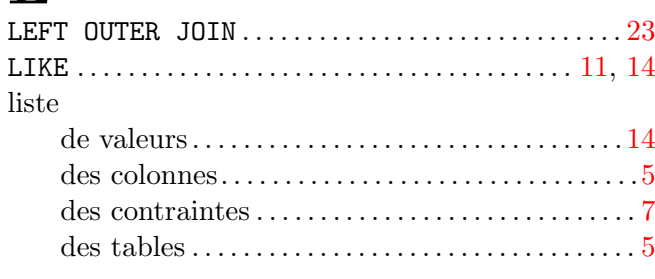

### $\mathbf{M}$

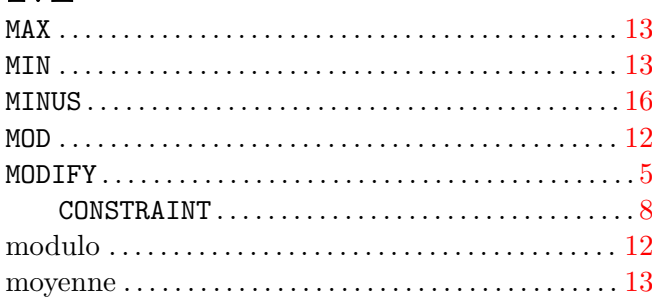

# N

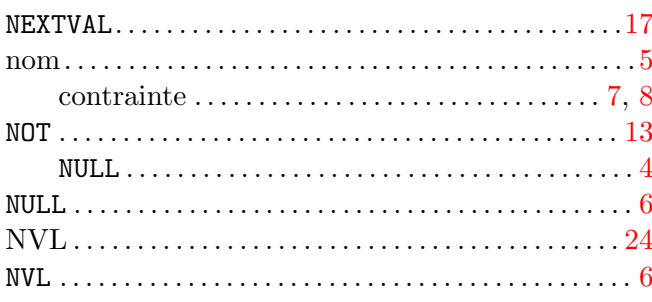

# $\overline{O}$

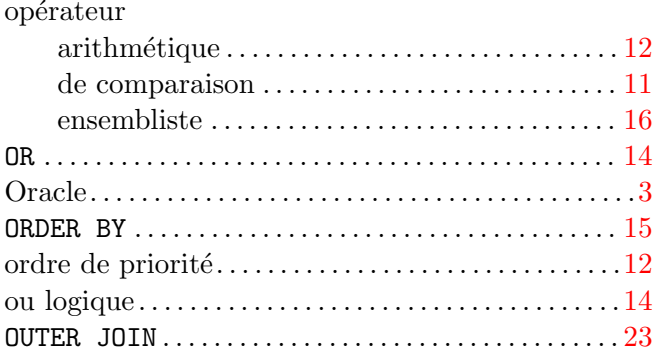

### $\overline{\mathbf{P}}$

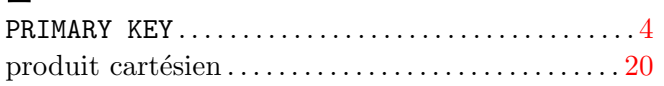

# Q

### R requête

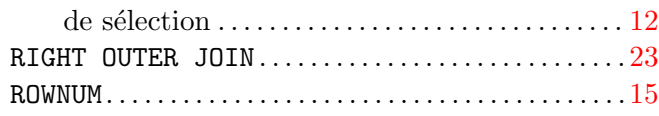

### $\mathbf{S}$

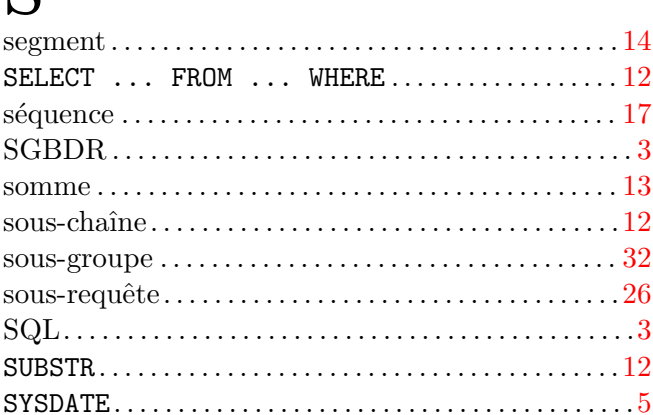

### T

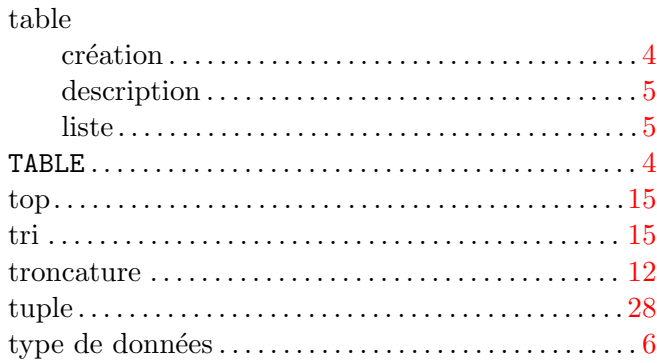

# U

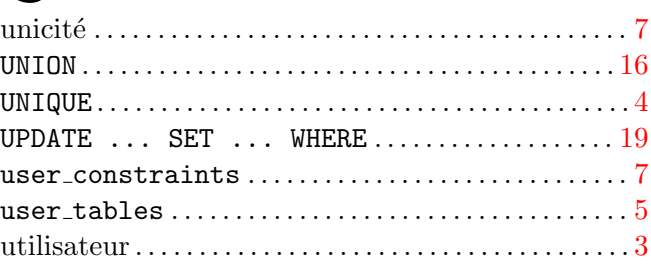

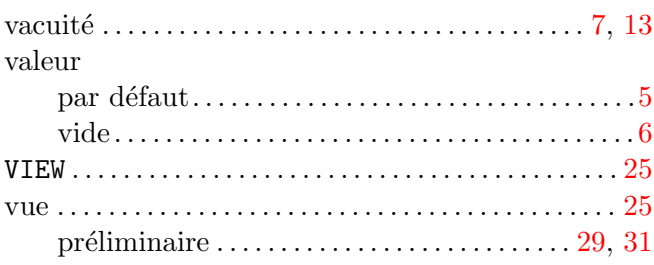